# Blog du Prof T.I.M. Technologies Informatique & Multimédia

## **Fiche Tableaux croisés**

# Table des matières

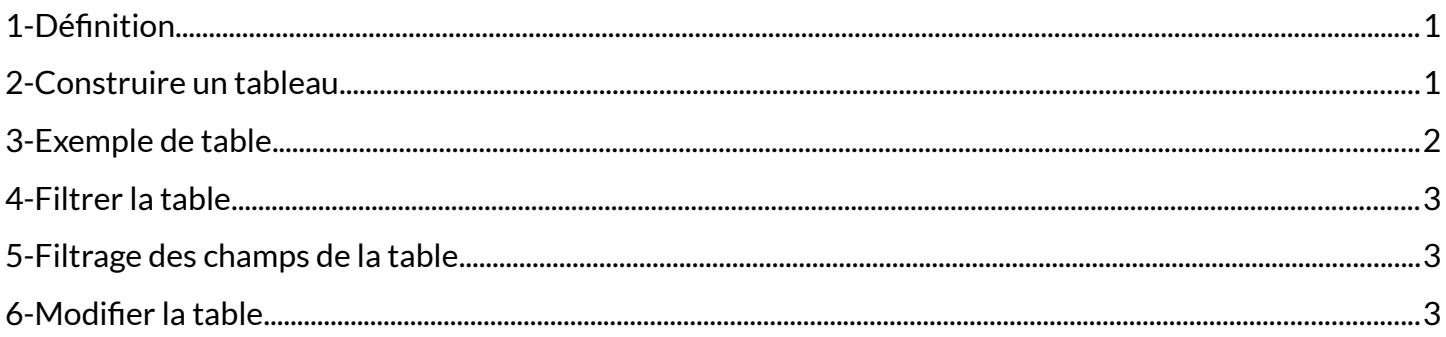

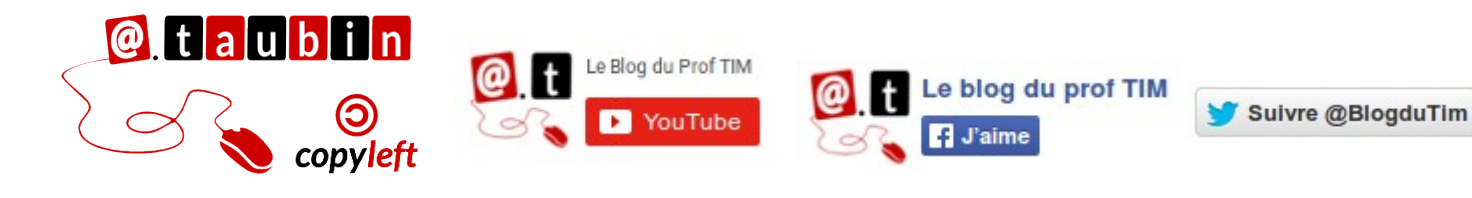

https://blogs.lyceecfadumene.fr/informatique

## **Fiche Tableaux croisés**

## <span id="page-1-0"></span>**1- Définition**

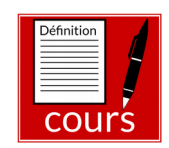

## <span id="page-1-1"></span>**2- Construire un tableau**

1- Se positionner dans **le tableau « source »** de données.

#### 2- Lancer le menu **Insertion > table de pilote**

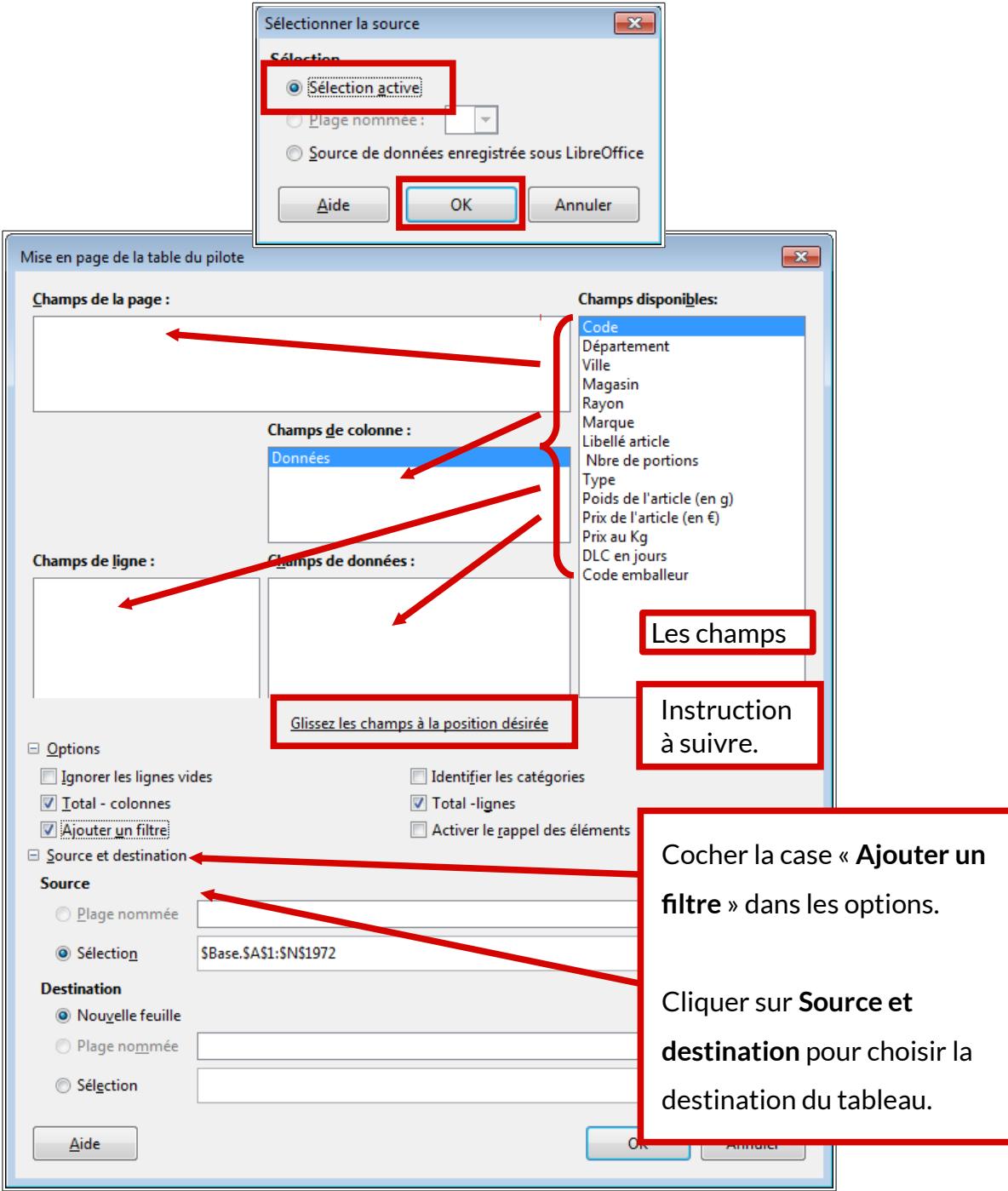

**Page 1/3 -<https://blogs.lyceecfadumene.fr/informatique>**

<span id="page-2-0"></span>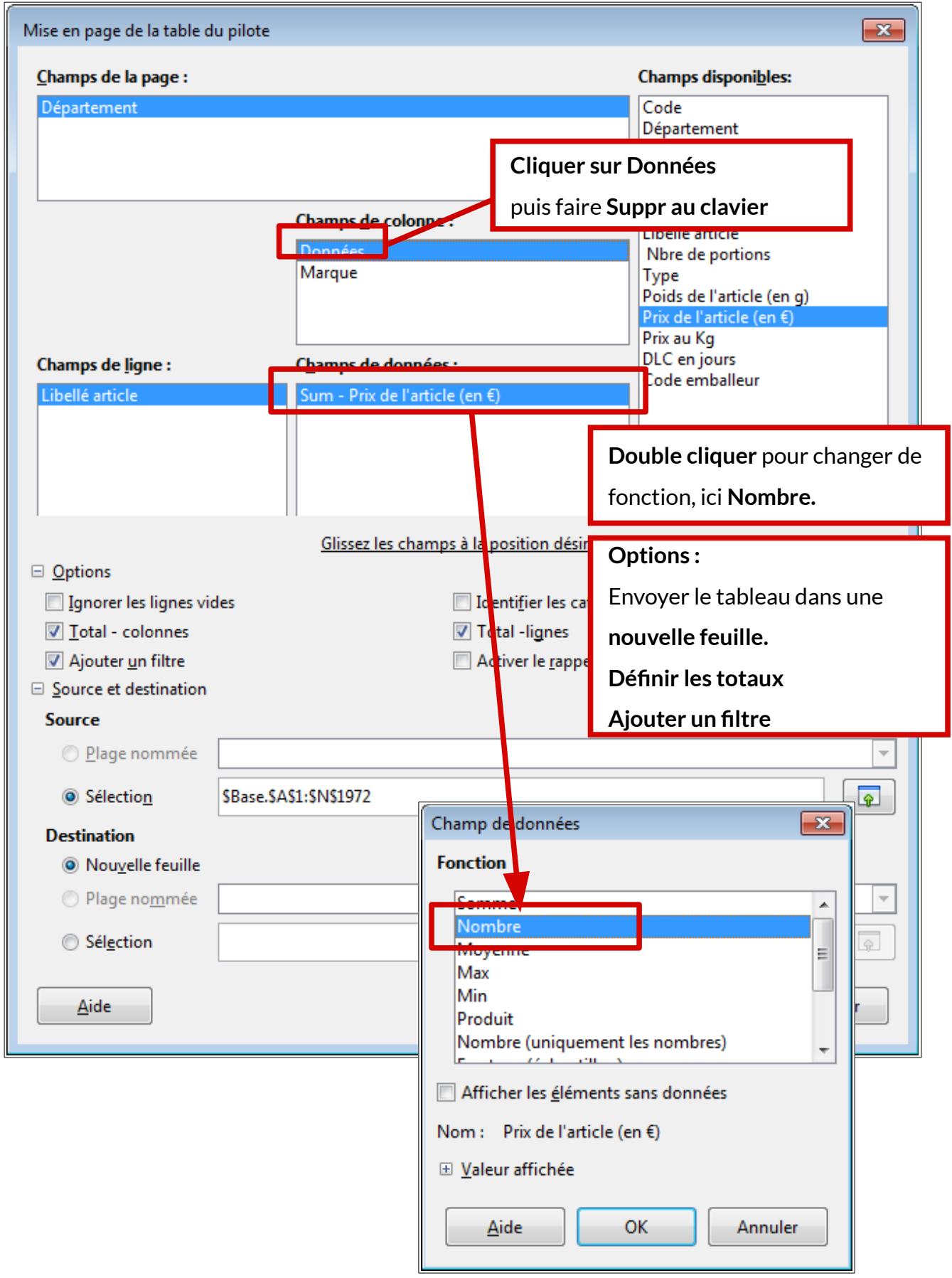

#### <span id="page-3-0"></span>**4- Filtrer la table**

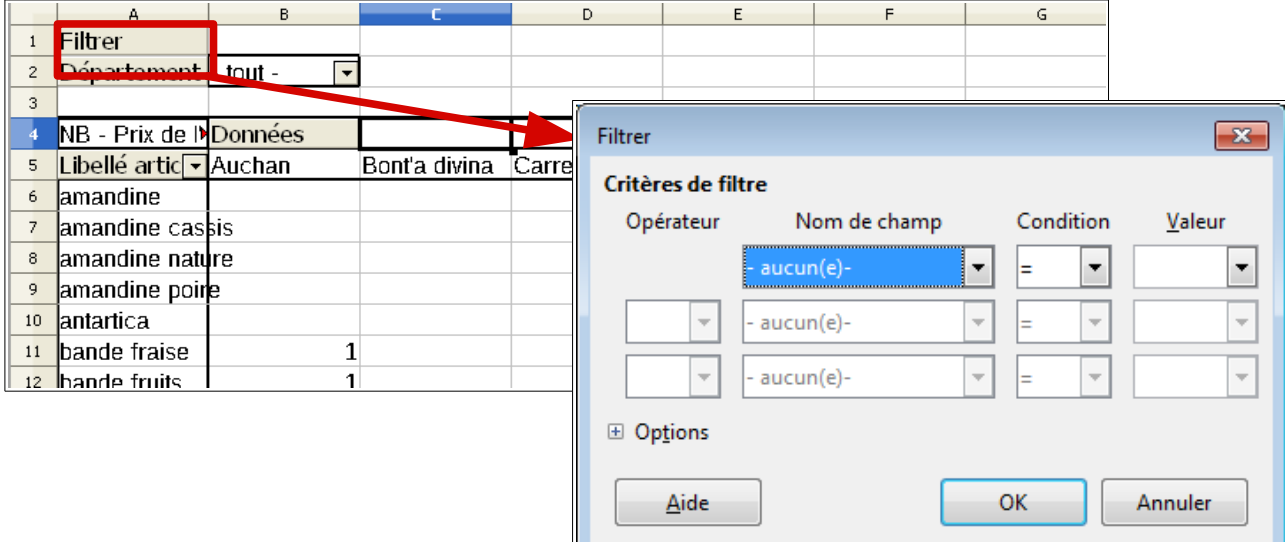

**Les filtres sont très utiles pour réduire la taille de la table de données et ainsi faciliter son analyse.**

#### <span id="page-3-1"></span>**5- Filtrage des champs de la table**

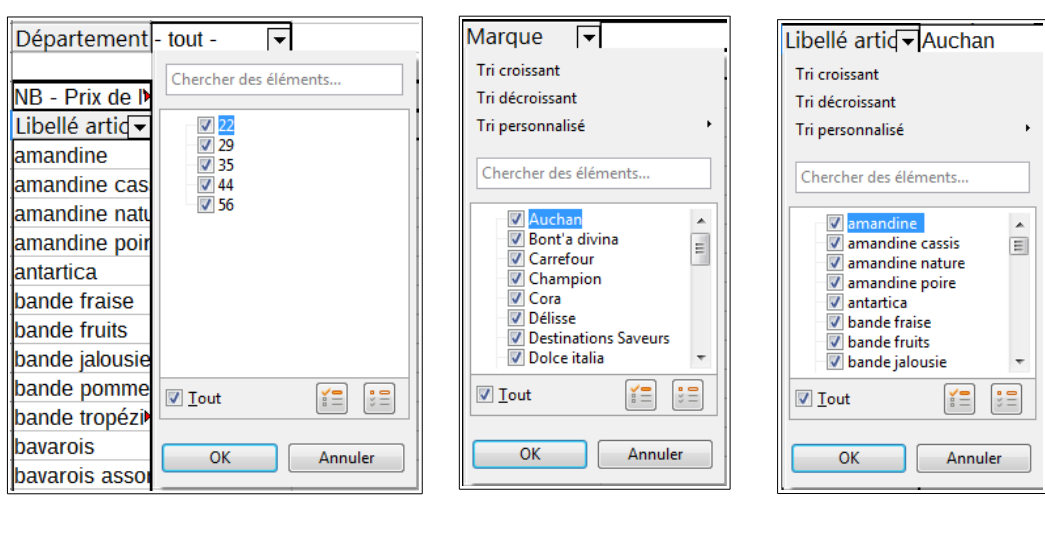

Il est possible d'utiliser des **filtres automatiques** sur les champs utilisés pour construire la table de données.

**Cela permet de réduire la taille des tableaux à étudier et ainsi de simplifier l'interprétation des résultats.**

### <span id="page-3-2"></span>**6- Modifier la table**

Pour modifier le tableau : Cliquer sur le bouton droit et choisir **Éditer la mise en page** Il est également possible de déplacer les champs par

simple **glisser-déposer.**

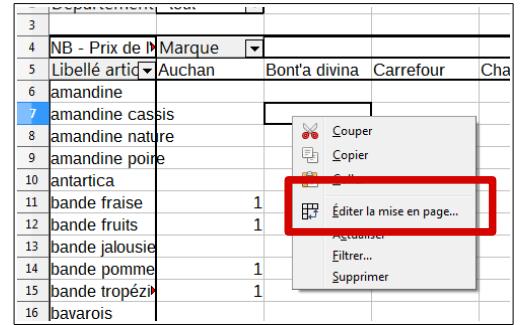

**Page 3/3 -<https://blogs.lyceecfadumene.fr/informatique>**